# **Biglietti da visita [ 1/2 ]**

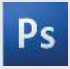

È sufficiente lavorare sul livello "quadricromia", servendosi dei riferimenti visivi delle cornici e una volta finalizzato l'esecutivo, spegnere o cancellare i livelli di riferimento per non farli apparire nel file finale: dovranno essere visibili solo i segni di taglio e la vostra immagine.

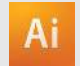

Le cornici nel file di Illustrator indicano le differenti zone da rispettare durante la creazione dei vostri progetti destinati alla stampa. Sono bloccati e non verranno stampati.

NON SBLOCCATELI PER USARLI. Registrando in PDF, non appariranno: se voi li riattiverete, ClickToPrint non sarà responsabile di questa operazione.

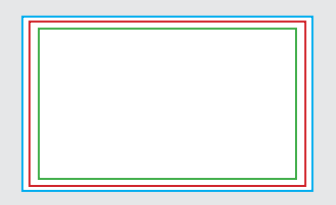

**CORNICE BLU:** ABBONDAGGIO

Tutti gli elementi grafici che arrivano a filo con il taglio devono necessariamente sbordare almeno fino a questa zona oltre il formato finito

**CORNICE ROSSA:** FORMATO FINITO Questa cornice è quella che definisce il vostro formato finito dopo il taglio.

### **CORNICE VERDE:** ZONA DI SICUREZZA

Questa cornice definisce il margine interno di sicurezza; tutti gli elementi che non devono essere tagliati durante la fase di rifilo in taglierina è consigliabile che siano posti all'interno di questa zona. Infatti malgrado la precisione delle taglierine, il taglio può essere leggermente spostato e quindi questi 3 mm servono come margine di sicurezza.

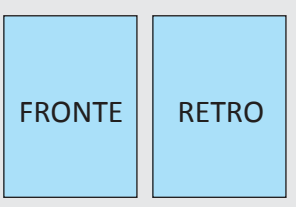

Biglietto verticale F/R

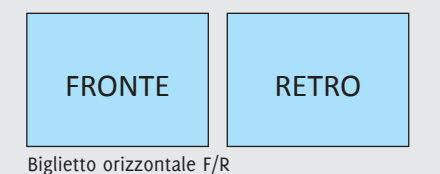

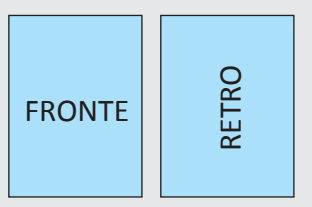

Biglietto F verticale / Biglietto R orizzontale

#### ClickToPrint • • • L'evoluzione della stampa

# **Biglietti da visita [ 2/2 ]**

### **BIGLIETTI / CARTOLINE**

Per aumentare la vita dei prodotti in 350 g ed eliminare il rischio di macchie e sbavature, tutta la gamma prodotta con questa carta in tirature superiori a 500 pezzi viene protetta con vernice acrilica di macchina.

Attenzione, su questa verniciatua alcuni tipi di penne, pennarelli o timbri rischiano di avere un tempo di asciugatura molto alto.

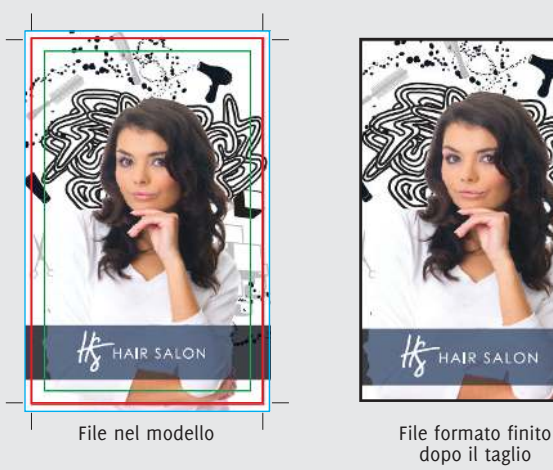

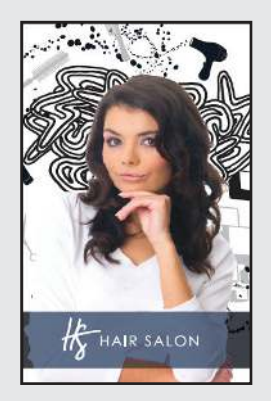

dopo il taglio

ClickToPrint • • • L'evoluzione della stampa